# **CyConsole: write Firmware in the USB FX2** microcontroller's EEPROM and/or RAM

## Open CyConsole

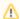

The firmware actually changes (it runs on USB FX2 microcontroller's RAM) only when

- you reset the TE USB FX2 module;
- you power off and power on the TE USB FX2 module;
  you write the USB FX2 microcontroller's RAM (but the new firmware is lost if the TE USB FX2 module goes under reset or power off/on

To start CyConsole (Cypress USB Console) you should double click the file CyConsole.exe.

After this one of this two windows appears.

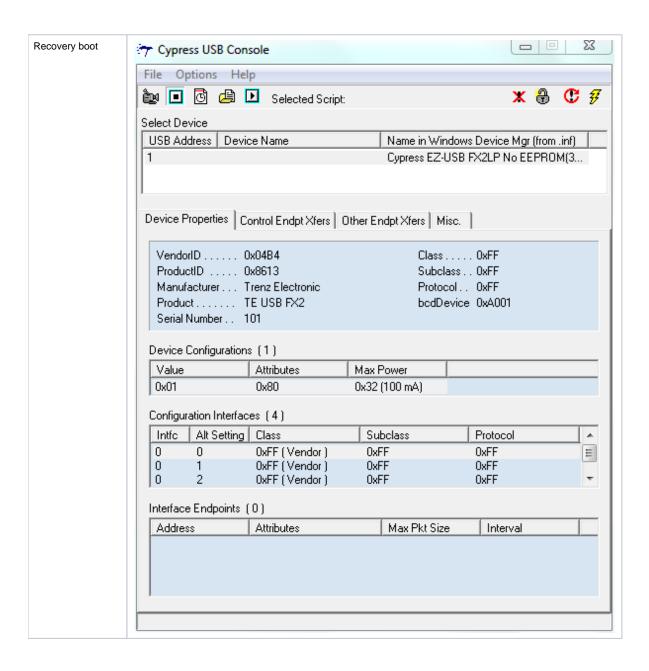

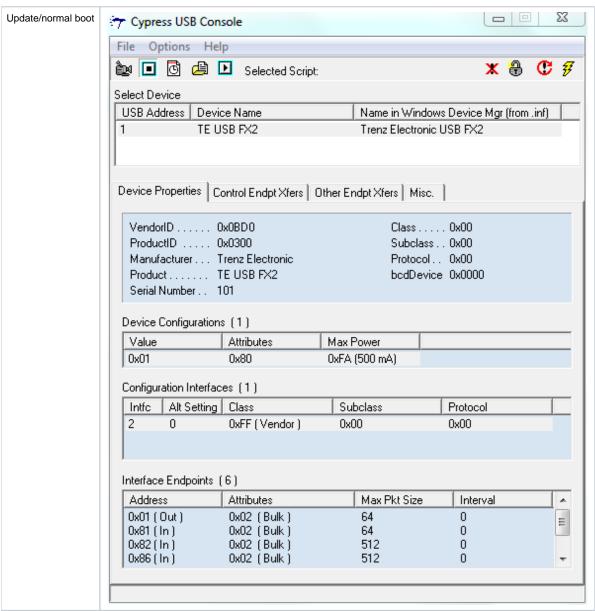

CyConsole starts

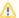

#### "Misc" tab step: force the selection of the desired driver

If you encounter some problem here or after this step the problem may be caused by the fact that CyConsole could be unable to automatically select Cypress\_generic\_USB\_driver.MS-Windows-Vista+7-64-bit.signed (or the other desired driver).

You may need to follow this procedure (in particular if you are using Cypress\_generic\_USB\_driver.MS-Windows-Vista+7-64-bit.signed):

- Run Cypress USB console
- Go to "Misc" tab and select the driver in the drop-down menu, even if it is already selected (this is a small bug of CyConsole).
- After that, a USB device should appear in the list.

The "Misc" tab step is not always required, but it could be necessary for Cypress\_generic\_USB\_driver.MS-Windows-Vista+7-64-bit.signed driver. We have not observed this behavior with other drivers.

### **EZ-USB** Interface

To program the EEPROM and/or the RAM you should click "Option" and select "EZ-USB Interface".

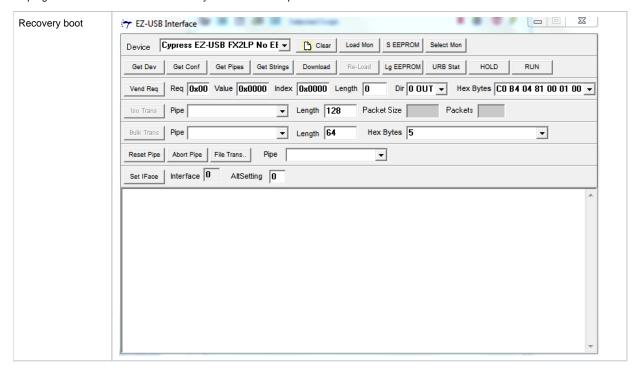

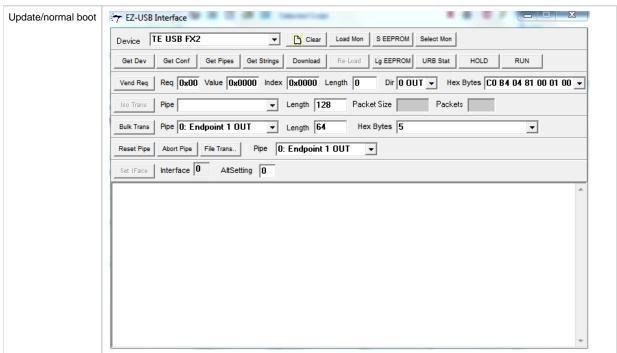

"EZ-USB Interface" starts

### **RAM** programming

The .iic file can be succesfully downloaded in RAM but it doesn't actually work: if you desire to program RAM with .iic file you should use CyControl or Open FutNet instead.

To program the RAM you should click "Download" button in "EZ-USB Interface" window and select the desired file to download. Unfortunately, you couldn't actually use .iic files but only .hex or .bix files.

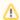

The RAM can be programmed even if EEPROM switch is disabled.

If you don't also write the IIC EEPROM ("Options" > "EZ-USB Interface" > "Lg EEPROM"), the new firmware is lost if the TE USB FX2 module goes under reset or power off/on cycle.

### **EEPROM** programming

To program the Large (64K) EEPROM you should click "Lg EEPROM" button in "EZ-USB Interface" window and select the desired file to download.

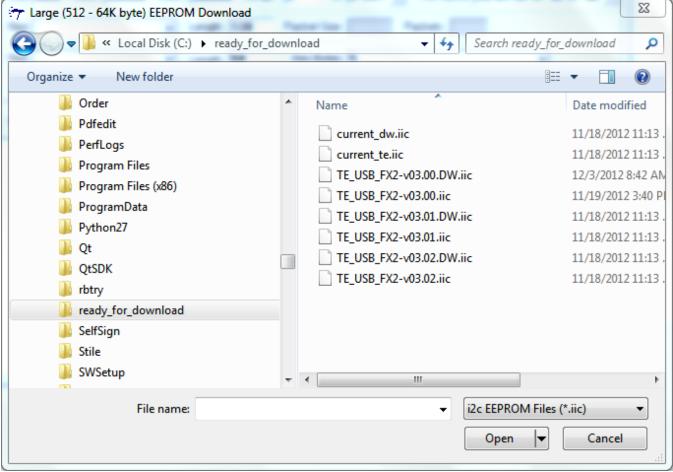

Select .iic file to download

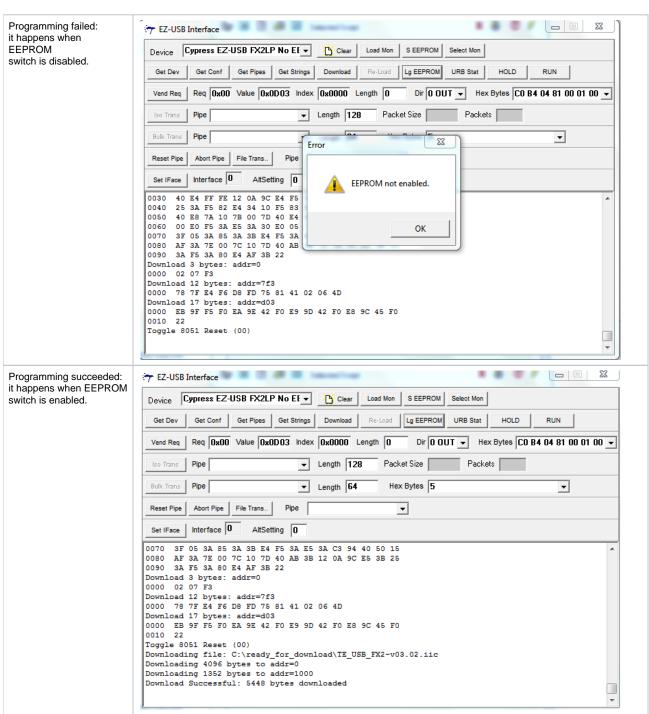

**EEPROM Programming Status** 

0

 $If the \ TE \ USB \ FX2 \ module \ exit \ from \ reset \ or \ is \ powered \ on, \ the \ IIC \ EEPROM \ content \ programs/configures \ the \ USB \ FX2 \ microcontroller \ RAM \ and \ respectively. \\$